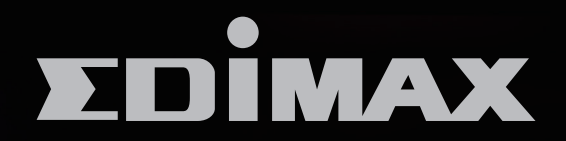

## BR-6228nSV3 / BR-6428nSV3

# N150 / N300 多模式無線網路寬頻分享器

## N150 /N300 Multi-Function Wi-Fi Router

## 安裝指南

**Version 1.0 / Mar 2015** 

# **N150 / N300 多模式無線分享器安裝指南**

**1. 請先檢查包裝內容物**

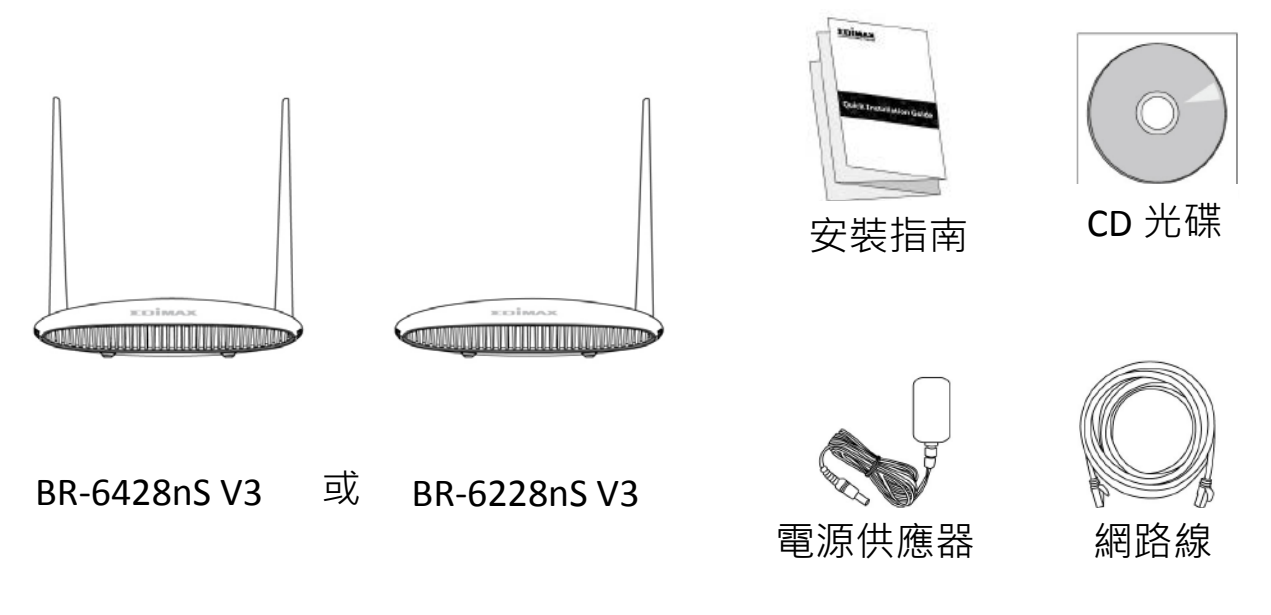

2. 將設備接上電源, 即可使用智慧型無線裝置進行設定

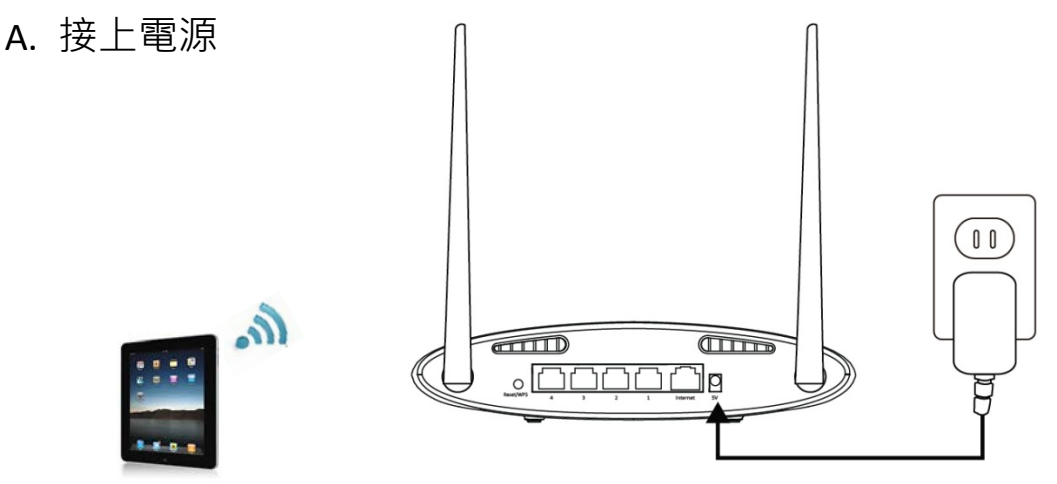

- B. 啟用智慧型裝置的無線 Wi-Fi。
- C. 選擇無線網路名稱"edimax.setup"。

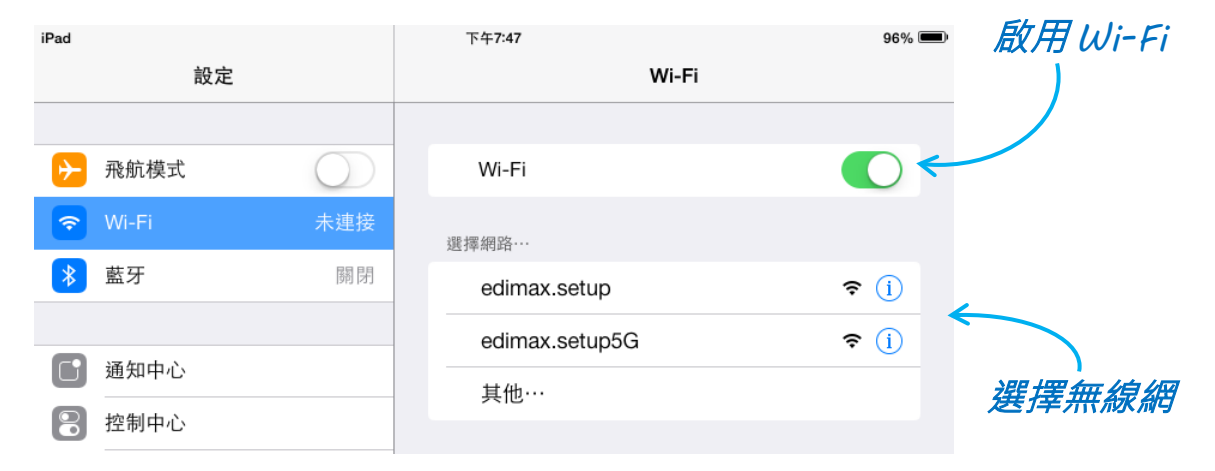

- D. 接著再啟用網頁瀏覽器並輸入 http://edimax.setup。
- E. 依照螢幕瀏覽器的指示選擇您需求的網路模式。
- F. 後續的設定步驟會由 iQSetup 設定精靈逐步指導您完成所有設定。

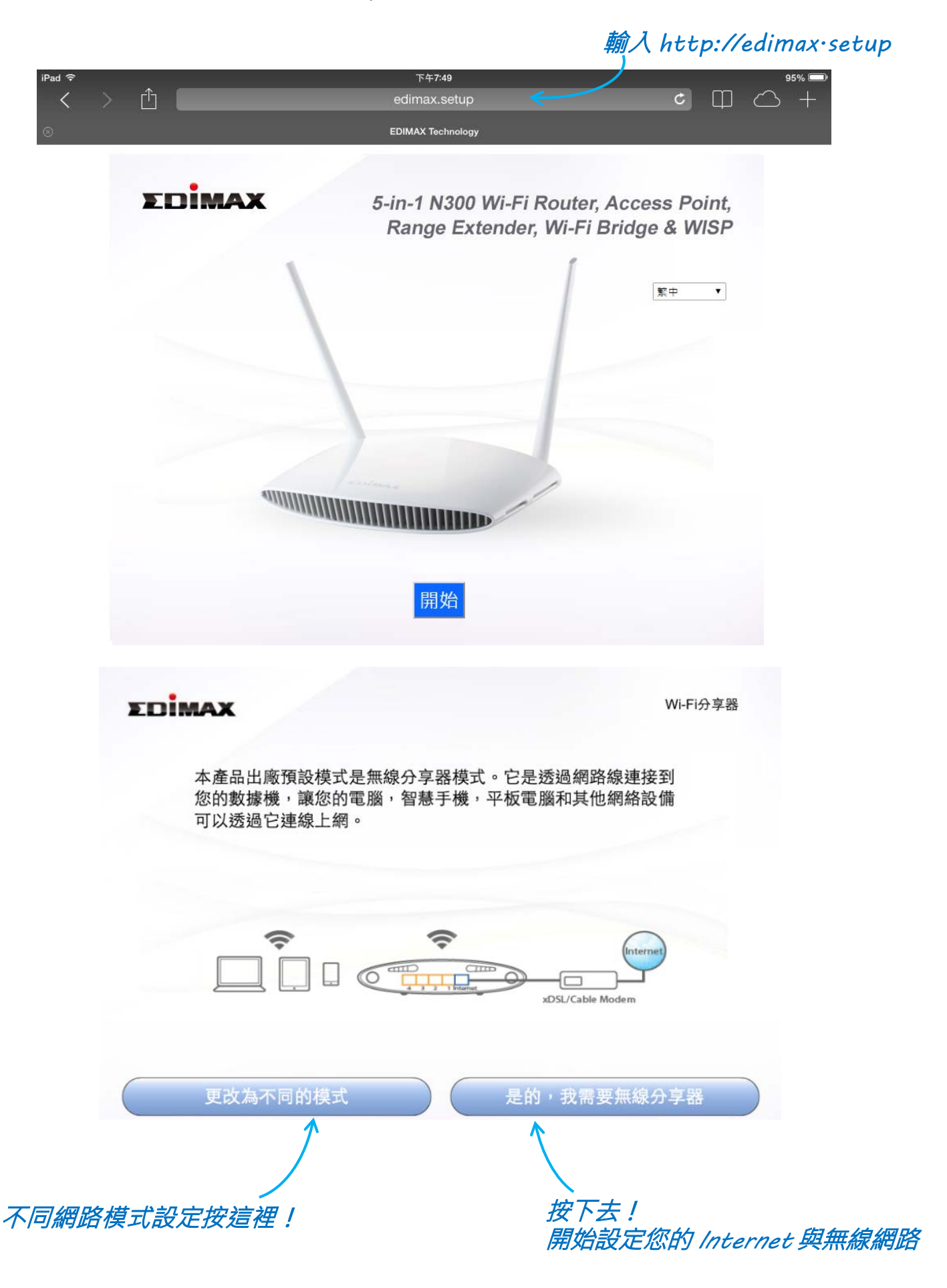

**3. 五種網路模式的環境應用說明**

### **A. 無線分享器模式 (**Wi-Fi Router**)**

a. 環境分析:

當您有申請電信公司(如:中華電信光世代/遠傳大寬頻/台灣大寬頻)或有線 電視公司的 Internet 服務(如: 凱擘大寬頻),您需要分享給更多網路設備使 用有線或無線方式連線 Internet, 此環境請使用「無**線分享器**」模式。

b. 硬體連接方式:

透過網路線將無線分享器(Wi-Fi Router)的 Internet 網路端口連接到您家的 xDSL 數據機或有線電視數據機,透過智慧型手機或筆電連線即可設定。

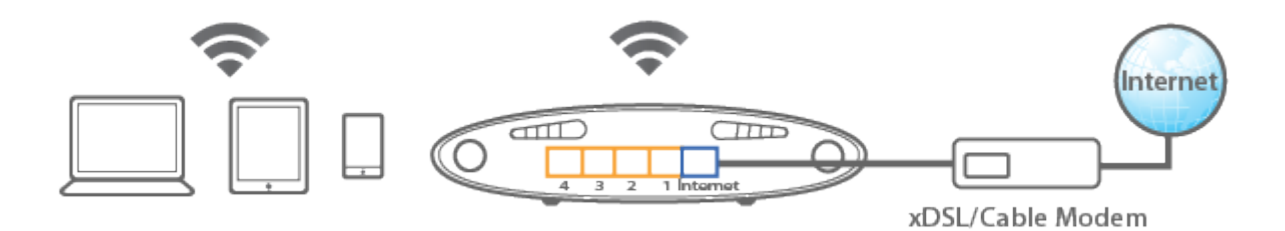

c. 應用體驗:

透過 iQSetup 完成設定後,在「**無線分享器**」模式下,任何的有線或無線 網路設備都可以使用。當這些設備連接至無線分享器後,會分配到一個 192.168.x.x 的內部 IP 位址, 完成此內部網路連線, 也將同步連上 Internet。

當您有需要其他設定時,請再次使用http://edimax.setup 進入系統狀態介面, 並輸入使用者名稱"admin"及密碼"1234"後,再參考 EDIMAX 官網或光碟內 的使用手冊做進階設定。

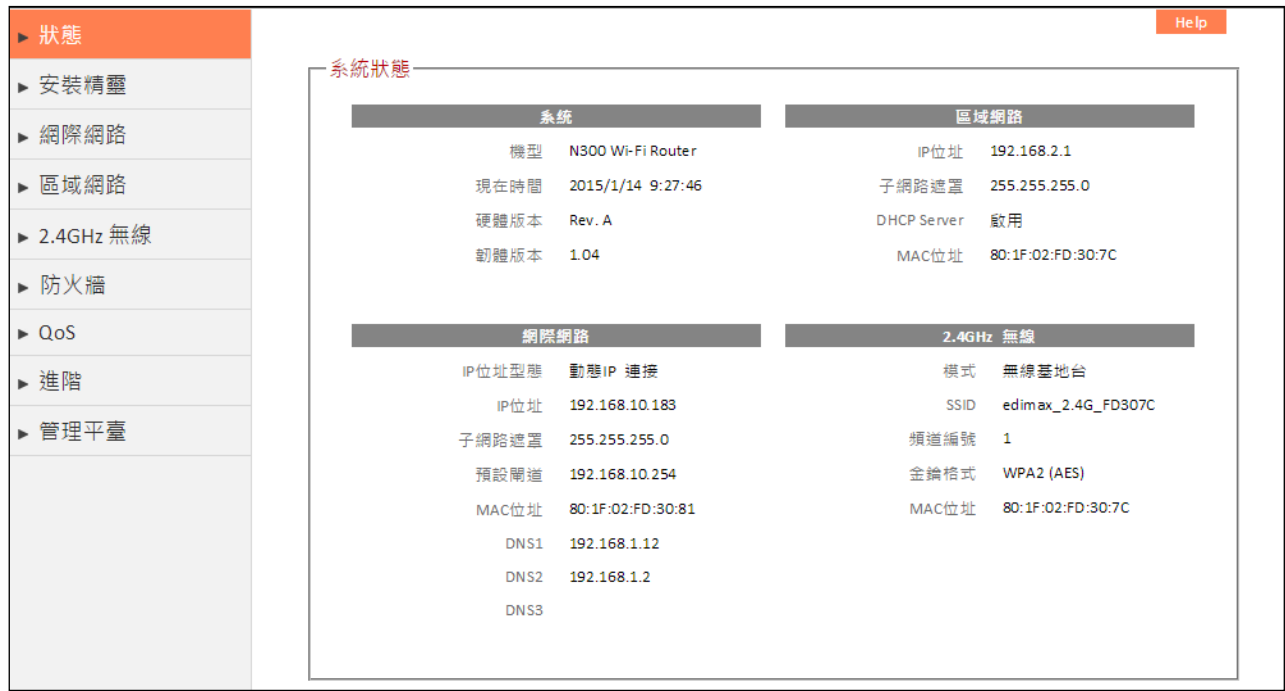

## **B. 無線基地台模式 (**Access Point**)**

a. 環境分析:

在一個有線網路環境中,您的無線手機或平板電腦並沒有無線網路可供連 線;或者是您家中使用的無線速度與覆蓋範圍都不是太好,此時,您確實 有需要建立一個新的無線網路環境。

除了上面描述的環境,其實還有許多的無線網路佈署與建置,都可以用「**無 線基地台**」模式來解決。

b. 硬體連接方式:

透過網路線將無線基地台(Access Point)的 LAN 1/2/3/4 任何一個網路端口連 接到您家前端路由分享器(Router)的區域網路任何一個網路端口,透過智慧 型手機或筆電連線即可設定。

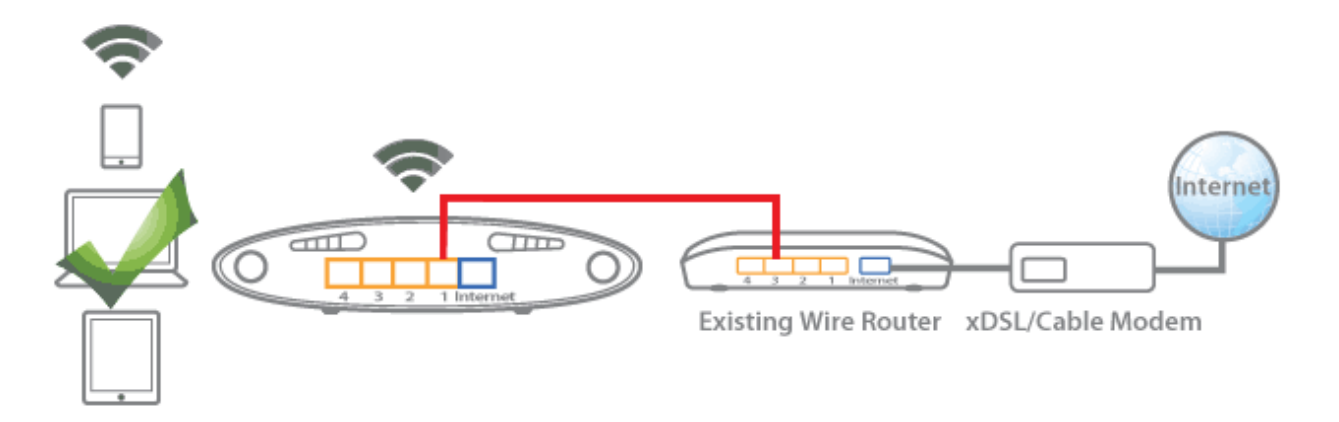

c. 應用體驗:

透過 iQSetup 完成設定後,在「**無線基地台**」模式下,多餘的 LAN 1/2/3/4 可以用來連線有線網路設備;無線網路設備可以找到「**無線基地台**」的無 線網路名稱(SSID)來連線使用。

當這些設備連接至「**無線基地台**」後,會透過前端路由分享器(Router)的 DHCP 伺服器分配到一個虛擬的內部 IP 位址(大多數是 192.168.x.x), 您將會 發現它不只能連上 Internet,還會跟您舊有的內部網路設備連接在一起。

當您有需要其他設定時,請再次使用http://edimax.setup 進入系統狀態介面, 並輸入使用者名稱 "admin"及密碼 "1234"後,再參考 EDIMAX 官網或光碟內 的使用手冊做進階設定。

### **C. 無線訊號延伸器模式 (**Wi-Fi Extender**)**

a. 環境分析:

在一個既定的 2.4GHz 的無線網路環境中,難免會有一些無線訊號的死角, 您需要延伸既定的無線訊號至這些死角。此環境請使用「**無線訊號延伸器**」 模式來解決。

b. 硬體連接方式:

請直接將無線訊號延伸器(Wi-Fi Extender)的電源開啟後,請用智慧型手機連 線即可設定。

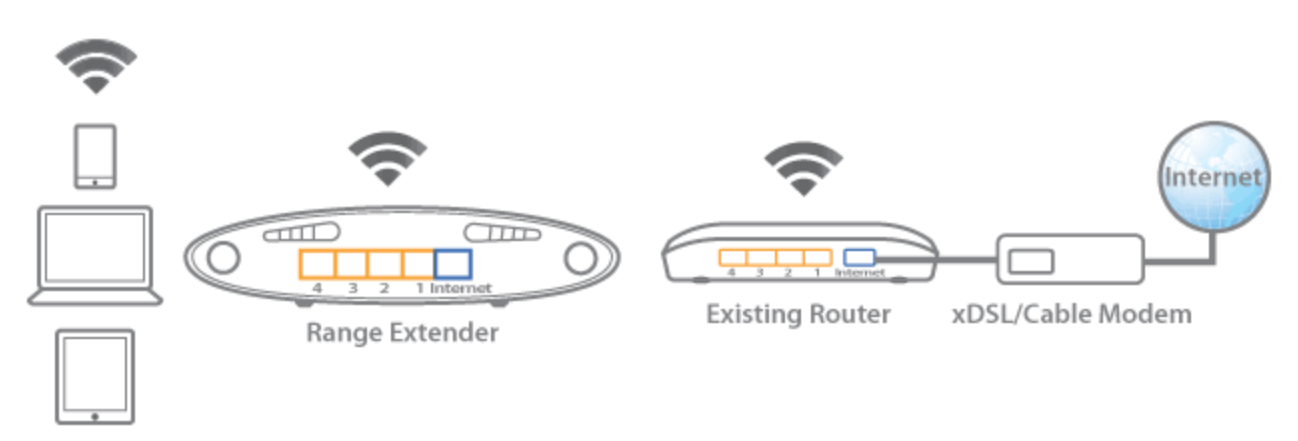

c. 應用體驗:

設定「**無線訊號延伸器**」模式時, 必須有 2.4GHz 的頻段可供延伸。

透過 iQSetup 設定完「無線訊號延伸器」模式後,任何的有線或無線網路 設備都可以使用。

當您有需要其他設定時,請再次使用http://edimax.setup 進入系統狀態介面, 並輸入使用者名稱 "admin" 及密碼 "1234"後,再參考 EDIMAX 官網或光碟內 的使用手冊做進階設定。

## **D. 無線橋接器模式 (**Wi-Fi Bridge**)**

a. 環境分析:

現實生活中,有非常多的產品都只是有線網路設備(如數位家電音響、遊戲 機),當您買這些產品時,您可能想它接家裡的有線區域網路時,要怎麼接? 您若不是把網路線拉長一些;要不就是將有線網路產品置放在網路線固定 會到的位置。

其實,「**無線橋接器**」模式可以解決這個困擾,可以把全部的有線網路產 品搖身一變變成無線網路產品,在不需要網路線的情形下,讓您將有線網 路產品想放那裡就放那裡,而且一次至少可以接四台有線網路產品。

b. 硬體連接方式:

在出廠預設狀況下,您可以使用智慧型手機或電腦透過有線或無線方式做 設定。

一旦您完成「無線橋接器」模式的設定後,無線功能會專責用來跟前端的 無線分享器連線,後端只能使用有線網路設備。

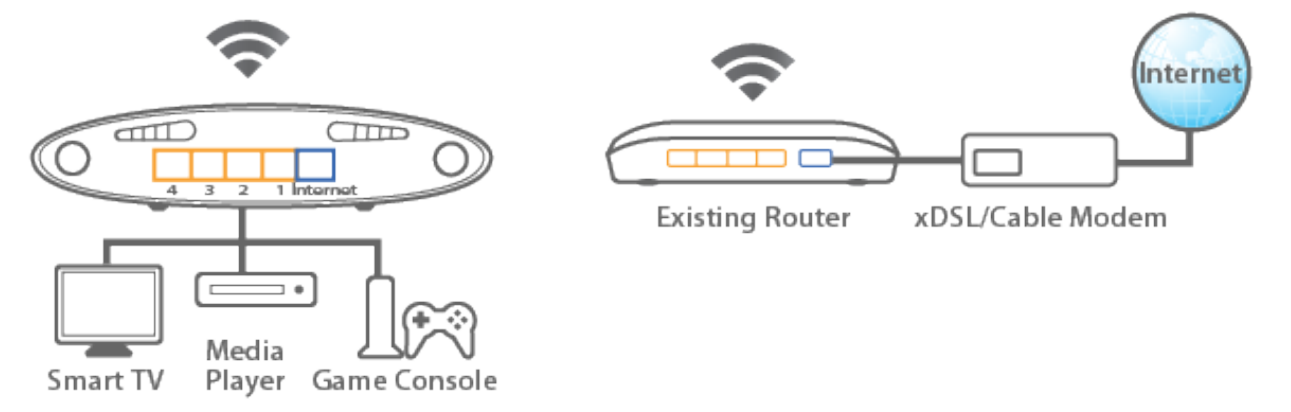

c. 應用體驗:

透過 iQSetup 完成設定後,「**無線橋接器**」模式很適合給有線智慧型電視 或遊戲機做無線上網使用。

在「**無線橋接器**」模式下,若真的有需要變更設定,有二種方式:

1. 將無線橋接器(Wi-Fi Bridge)回復至出廠預設值, 重新用智慧型手機或平 板電腦設定。

2. 使用具備有線網路的電腦, 連接至 LAN 1/2/3/4 仟何一個端口做設定。

當您有需要其他設定時,請再次使用http://edimax.setup 進入系統狀態介面, 並輸入使用者名稱"admin"及密碼"1234"後,再參考 EDIMAX 官網或光碟內 的使用手冊做進階設定。

## **E. 無線公共熱點模式 (**WISP**)**

a. 環境分析:

如果您居住的城市有提供無線網際網路服務熱點;或是您在超商、連鎖咖 啡店或旅遊飯店內,希望透過他們提供的無線熱點,來達到超過兩個以上 的網路設備 (例如:您有智慧型手機與筆電都要上網)連線Internet的時候。 您可以使用「**無線公共熱點**」模式讓更多人使用更多設備連線 Internet。

b. 硬體連接方式:

請直接將無線 WISP 的電源開啟後,诱渦智慧型手機或筆雷連線即可設定。

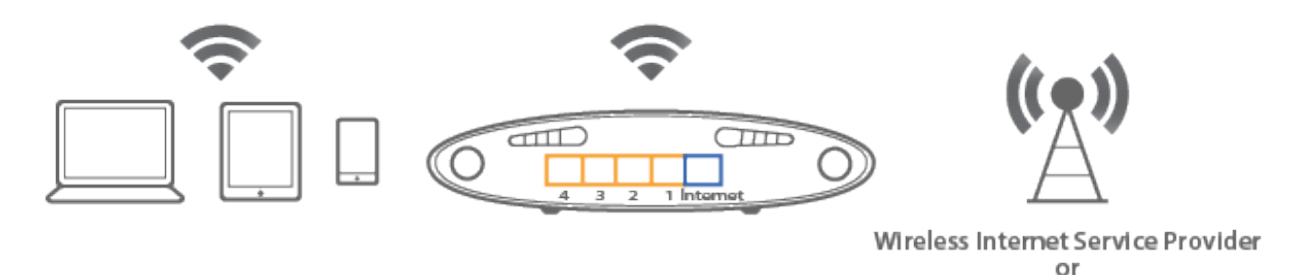

c. 應用體驗:

建置「無線公共熱點」模式跟「無線分享器」模式是一樣的,唯一的差別 是連線到 Internet 的過程:一個是有線 ISP 業者;一個是無線 ISP 業者。 當然,絕大多數的無線 ISP 業者提供的網際網路型態是用動態 IP 位址 (即 DHCP 分配 IP 位址), 其他的内部有線區域網路與無線區域網路的建置則是 一樣地。

Hotspot AP

當您有需要其他設定時,請再次使用http://edimax.setup 進入系統狀態介面, 並輸入使用者名稱"admin"及密碼"1234"後,再參考 EDIMAX 官網或光碟內 的使用手冊做進階設定。

## **4. 請網路工程師幫忙手動設定無線分享器**

我們非常期待多數的使用者能透過 iQSetup 來學習認識家裡的網路環境,並進一步 按照由 iQSetup 細心安排的步驟來學會安裝設定。

但是在某些特殊環境或不熟悉專有名詞的茫然中,不少人會需求網路工程師或專業 人士的幫忙,使產品的設定一次到位。

歸納上面的情形,以「**無線分享器**」模式最需要手動設定,所以 EDIMAX 在 iQSetup 安裝過程中,會在開始設定 Internet 之前,提供選擇【手動設定】以便網路工程師 能快速手動設定。

至於, **其它模式**則會在安裝過程幫網路工程師留意可能需要以手動設定參數時, 均 會提供【手動設定】選項。

**FNİMAX** 無線分享器 這個 iQSetup設定精靈不僅能幫忙偵測網際網路服務類型,並且能引導您進行安裝設定。 ◎ 1. iQ Setup設定精靈 ◎ 2. 手動設定

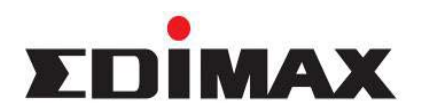

Copyright© by Edimax Technology Co, LTD. all rights reserved. No part of this publication may be reproduced, transmitted, transcribed, stored in a retrieval system, or translated into any language or computer language, in any form or by any means, electronic, mechanical, magnetic, optical, chemical, manual or otherwise, without the prior written permission of this company.

This company makes no representations or warranties, either expressed or implied, with respect to the contents hereof and specifically disclaims any warranties, merchantability or fitness for any particular purpose. Any software described in this manual is sold or licensed "as is". Should the programs prove defective following their purchase, the buyer (and not this company, its distributor, or its dealer) assumes the entire cost of all necessary servicing, repair, and any incidental or consequential damages resulting from any defect in the software. Further, this company reserves the right to revise this publication and to make changes from time to time in the contents hereof without obligation to notify any person of such revision or changes.

The product you have purchased and the setup screen may appear slightly different from those shown in this QIG. For more detailed information about this product, please refer to the User's Manual on the CD-ROM. The software and specifications are subject to change without notice. Please visit our web site [www.edimax.com](http://www.edimax.com/) for the update. All right reserved including all brand and product names mentioned in this manual are trademarks and/or registered trademarks of their respective holders.

#### Linux Open Source Code

Certain Edimax products include software codes developed by third parties, which are subject to the GNU General Public License (GPL) or GNU Lesser General Public License (LGPL). Please see the GNU [\(www.gnu.org\)](http://www.gnu.org/) website for the terms and conditions of each license.

The GNU GPL and GNU LGPL software codes used in Edimax products are distributed without any warranty and are subject to the copyrights of their respective authors. The firmware files for this product can be found under the "Download" page at the Edimax website [\(www.edimax.com\)](http://www.edimax.com/).

#### 各地支援 **(Local Support)**

- 台灣地區 客服專線: 0800-200-115, 客服信箱: [service@edimax.com.tw](mailto:service@edimax.com.tw) 。
- 中国地区 客服专线: 4006-765-988, 客服信箱: [service@edimax.com.cn](mailto:service@edimax.com.cn) 。
- Other [http://www.edimax.com](http://www.edimax.com/) 。

#### 「低功率射頻電機」警告聲明

「經型式認證合格之低功率射頻電機,非經許可,公司、商號或使用者均不得擅自變更頻率、加大功率或變更原 設計之特性及功能」。

「低功率射頻電機之使用不得影響飛航安全及干擾合法通信;經發現有干擾現象時,應立即停用,並改善至無干 擾時方得繼續使用。前項合法通信,指依電信法規作業之無線電通信。低功率射頻電機須忍受合法通信或工業、 科學及醫療用電波輻射性電機設備之干擾」。

#### **FCC** 警告聲明:

本設備已通過測試並符合 FCC 規則第 15 部分有關數位裝置的規定。這些限制的主要目的是在保護商業區中運 作此種設備時,提供合理程度的保護,避免有害干擾。本設備會產生、使用並放射射頻能源,若不按指示手冊安 装和使用,會對無線通訊造成有害干擾。在住宅區中運作本設備亦可能造成有害干擾,在這種情況下,使用者會 被要求採用以下一種或多種方法來改善干擾的情形:

- 1. 調整接收天線的方向或移動其位置。
- 2. 將設備與接收天線的距離增加。
- 3. 諮詢經銷商或有經驗的無線電/電視技術員的協助。

#### **FCC** 聲明:

這個設備遵照 FCC 規則第 15 節,操作程序受限於以下二個條件:

- (1) 這個設備不能導致有害的干擾。
- (2) 這個設備必須可接受任一種干擾,包括可能導致非預期操作的干擾。

#### **FCC** 輻射暴露聲明:

本設備完全符合美國聯邦通訊委員會針對非控制環境所提出之輻射暴露限制。用戶必須遵照所有滿足射頻暴露符 合性之特殊操作說明,在正常操作時並距離該機器 20 公分以上。本發射器所使用之天線在同一地點不得存在有 其他天線或發射器或是與之合併操作。

#### **CE** 標誌警告:

本機器屬於 Class B 產品,適用於家用環境中,由於本產品可能會產生無線電干擾,因此用戶需採取適當防範措施。

#### **NCC** 低功率電波輻射性電機管理辦法

第十二條

經型式認證合格之低功率射頻電機,非經許可,公司、商號或使用者均不得擅自變更頻率、加大功率或變更原設 計之特性及功能。

第十四條

低功率射頻電機之使用不得影響飛航安全及干擾合法通信;經發現有干擾現象時,應立即停用,並改善至無干擾 時方得繼續使用。

前項合法通信,指依電信法規定作業之無線電通信。 低功率射頻電機須忍受合法通信或工業、科學及醫療用電波輻射性電機設備之干擾。

電磁波曝露量 MPE 標準值 1mW/CM2, BR-6228nS V3 產品實測值為:0.14mW/CM2 輸出電壓為:5VDC, 1A BR-6428nS V3 產品實測值為:0.13mW/CM2 輸出電壓為:5VDC, 1A

#### 安全性

本設備之設計已針對安裝和使用上的安全性施以最大重視。然而, 仍需對電擊和靜電的危險給予特別留意。

※ 本手冊所提及之其他公司商標及產品名稱為所屬相關公司所有。

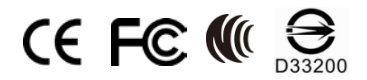

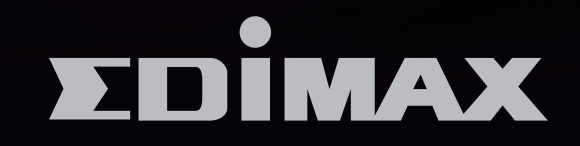

# EDIMAX Technology Co., Ltd.

www.edimax.com